## **Clever Portal Directions**

## FROM SCHOOL:

- 1. Log onto a school computer.
- Open your browser (Chrome is recommended).
- You'll automatically be logged in to the Clever Portal.

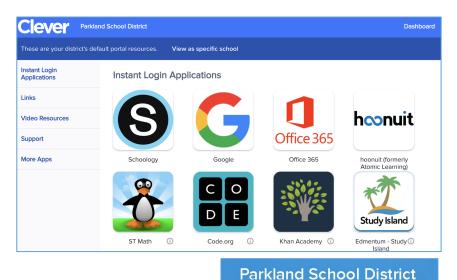

## FROM HOME:

- 1. Go to <u>clever.parklandsd.org</u>
- 2. Click on Log in with Active Directory.
- 3. When the sign in page opens, enter your ID# and school computer password.
- 4. You will now be logged in.

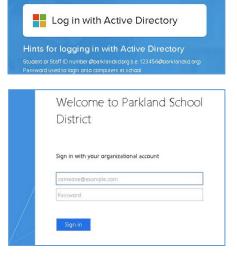

## WHY CLEVER IS AWESOME:

- The buttons in the "Instant Login Applications" section will automatically log you in! How cool is that? Note: You MUST use Clever to access these products.
- The buttons in the "Links" section take you to the product website sign in page. You will still need a username/password for these, though we are always working to add more apps to Instant Login.
- Check the info icon in the corner of each icon for application specific directions.

| Instant Login<br>Applications |
|-------------------------------|
| Links                         |